## **ค ู มอ ืการใช้งาน ระบบรับแจ้งความออนไลน์ เฉพาะคดีอาชญากรรมทางเทคโนโลยี**

**ส านักงานต ารวจแห่งชาติ**

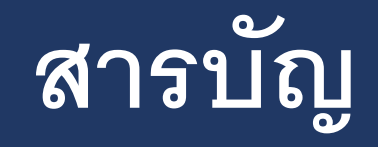

**เร ื ่ อง หน้า การลงทะเบย ี นเพอ ื เข ้ าใช ้ งานระบบ 3-15 ่ การแจ้งความออนไลน์ 16-32**

## | ะ<br>| ขั้นตอนการเข้าไช้งาน|

แจ้งความออนไลน์ (สำหรับประชาชน) เฉพาะคดีอาชญากรรมทางเทคโนโลยี

 $\Gamma$ า แจ้งความออนไลน์

**E** คู่มือการใช้งานระบบ

ปรึกษาหรือขอคำแนะนำ

โทร. 1441 บซ.สอท. (ตลอด 24 ชั่วโมง)

 $\circledS$   $\overline{\text{Ins. 081 866 3000}}$  que PCT

**B** ประชาสัมพันธ์/เดือนภัย

สิ้งค์แนะนำ

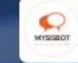

**PCT** police

แชทบอทให้คำปรึกษาเรื่องความรุนแรง ในครอบครัว

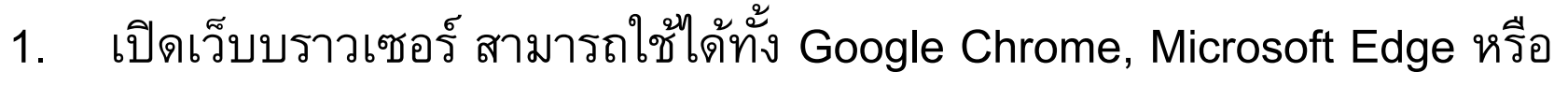

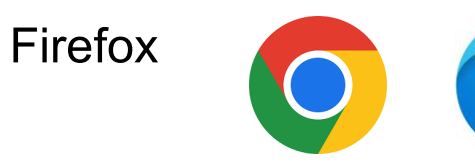

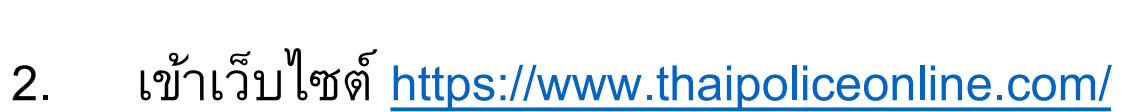

หรือสแกน

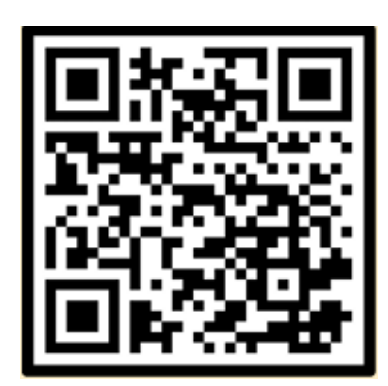

3

เข้าสู่ระบบ

## ทน้ำแรกของระบบรับแจ้งความออนไลน์

สำนักงานตำรวจแห่งชาติ 除

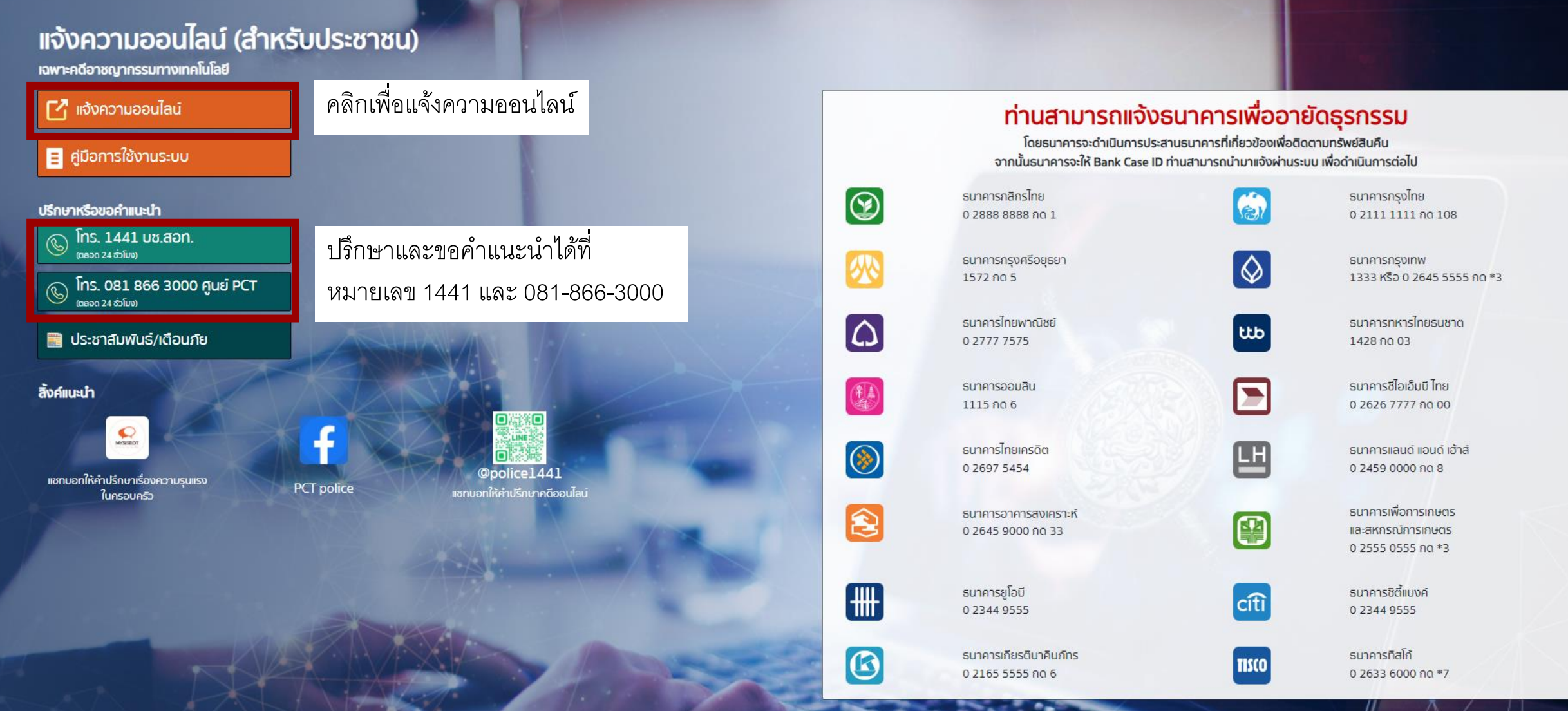

## **หน้าการแจ้งความออนไลน์**

### การรับแจ้งความทางออนไลน์คดีอาชญากรรมทางเทคโนโลยี **สำนักงานตำรวจแห่งชาติ**

✓ **ในกรณีเคยสมัครแล้ว**  สามารถพิมพ์ อีเมล และ รหัสผ่านที่ใช้สมัครเพื่อเข้าสู่ ระบบ

## ✓ **ในกรณีไม่เคยสมัคร**  กดลงทะเบียนเพื่อสมัครใช้งาน ระบบแจ้งความออนไลน์

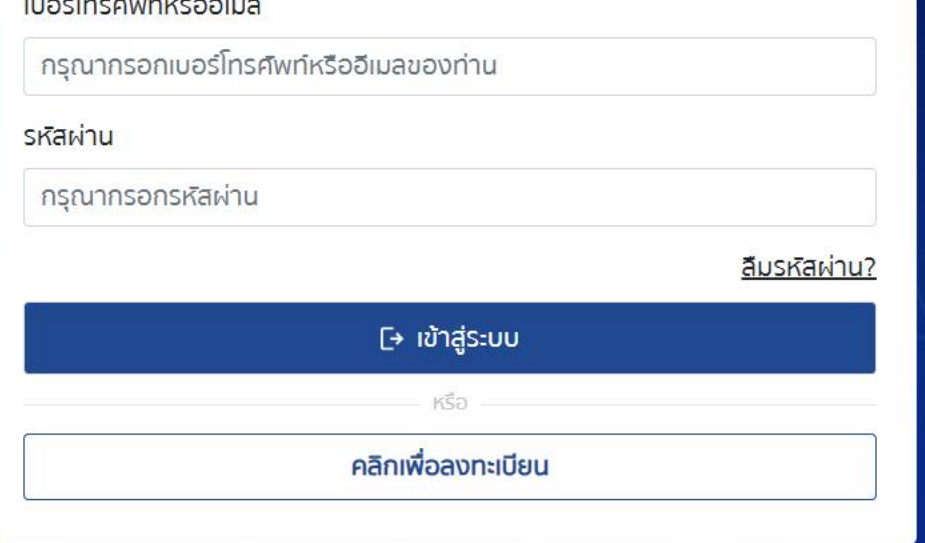

### $\boldsymbol{\mathcal{Y}}$ ขั้นตอนการลงทะเบียน

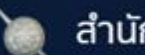

#### สำนักงานตำรวจแห่งชาติ

6

## แจ้งความออนไลน์ (สำหรับประชาชน)

nexa

เฉพาะคดีอาชญากรรมทางเทคโนโลยี

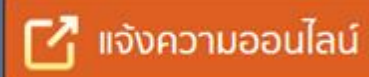

#### คู่มือการใช้งานระบบ B

#### ปรึกษาหรือขอคำแนะนำ

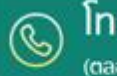

โทร. 1441 บช.สอท. (ตลอด 24 ชั่วโมง)

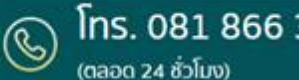

โทร. 081 866 3000 ศูนย์ PCT

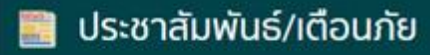

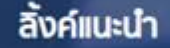

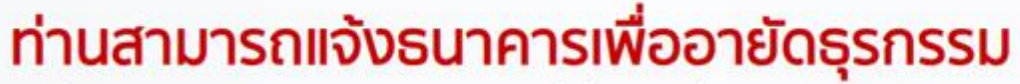

1.กดปุ่มเข้าสู่ระบบ

โดยธนาคารจะดำเนินการประสานธนาคารที่เกี่ยวข้องเพื่อติดตามทรัพย์สินคืน จากนั้นธนาคารจะให้ Bank Case ID ท่านสามารถนำมาแจ้งผ่านระบบ เพื่อดำเนินการต่อไป

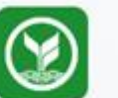

ธนาคารกสิกรไทย 0 2888 8888 no 1

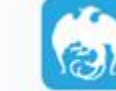

ธนาคารกรงไทย 0 2111 1111 no 108

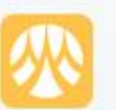

ธนาคารกรุงศรีอยุธยา 1572 no 5

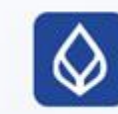

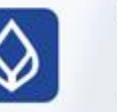

ธนาคารกรุงเทพ 1333 หรือ 0 2645 5555  $no*3$ 

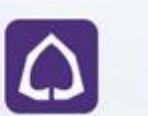

ธนาคารไทยพาณิชย์ 0 2777 7575

ธนาคารออมสิน

ttb

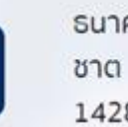

ธนาคารทหารไทยธน 1428 no 03

ธนาคารซีไอเอ็มบี ไทย

## ี่ชื้

ย้อนกลับ

### การรับแจ้งความทางออนไลน์คดีอาชญากรรมทางเทคโนโลยี สำนักงานตำรวจแห่งชาติ

#### เบอร์โทรศัพท์หรืออีเมล

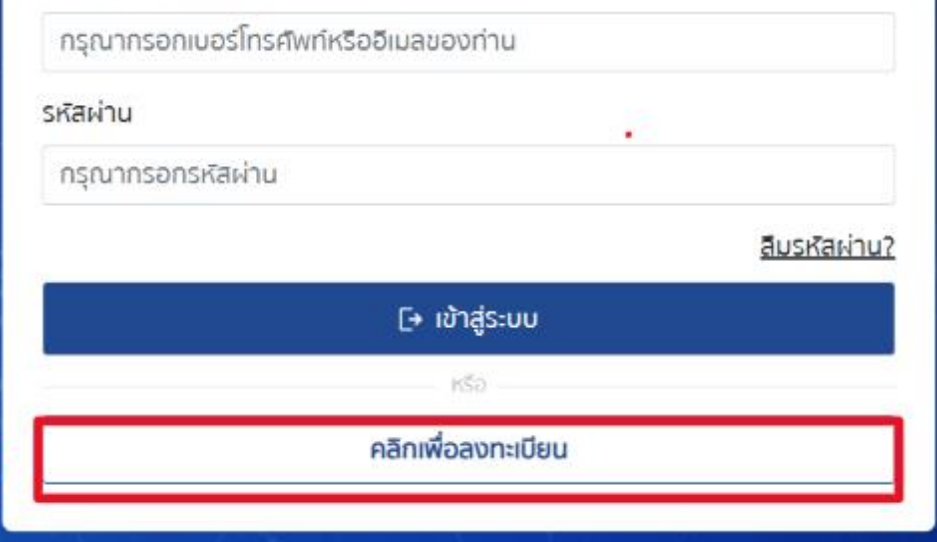

2.กดปุ่มเพื่อลงทะเบียน

## <u>ี้ชั้นตอนการลงทะเบียน</u>

ย้อนกลับ

### การรับแจ้งความทางออนไลน์คดีอาชญากรรมทางเทคโนโลยี สำนักงานตำรวจแห่งชาติ

#### เบอร์โทรศัพท์หรืออีเมล

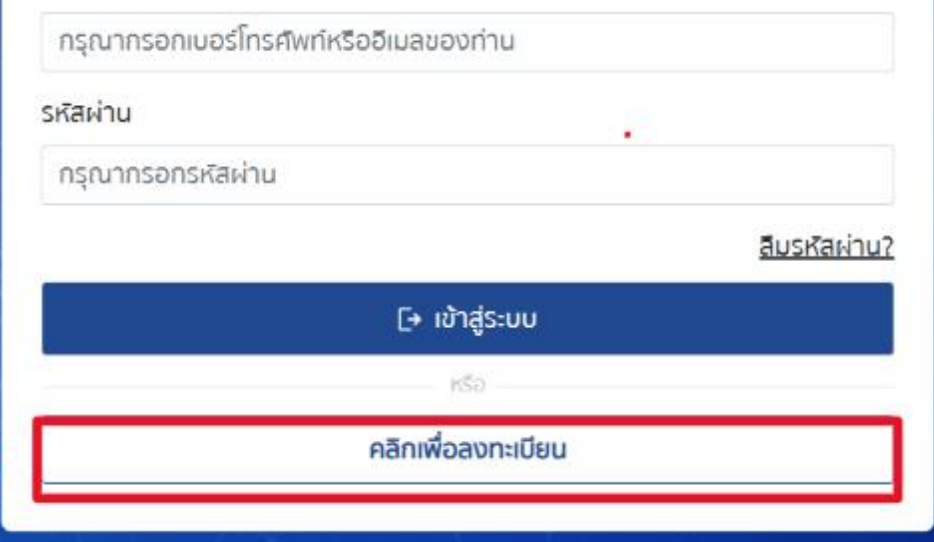

2.กดปุ่มเพื่อลงทะเบียน

### **PO** ขั้นตอนการลงทะเบียน

#### **การรับแจ้งความทางออนไลน์คดีอาชญากรรมทางเทคโนโลยี**

#### **แจ้งเตือนจากระบบ**

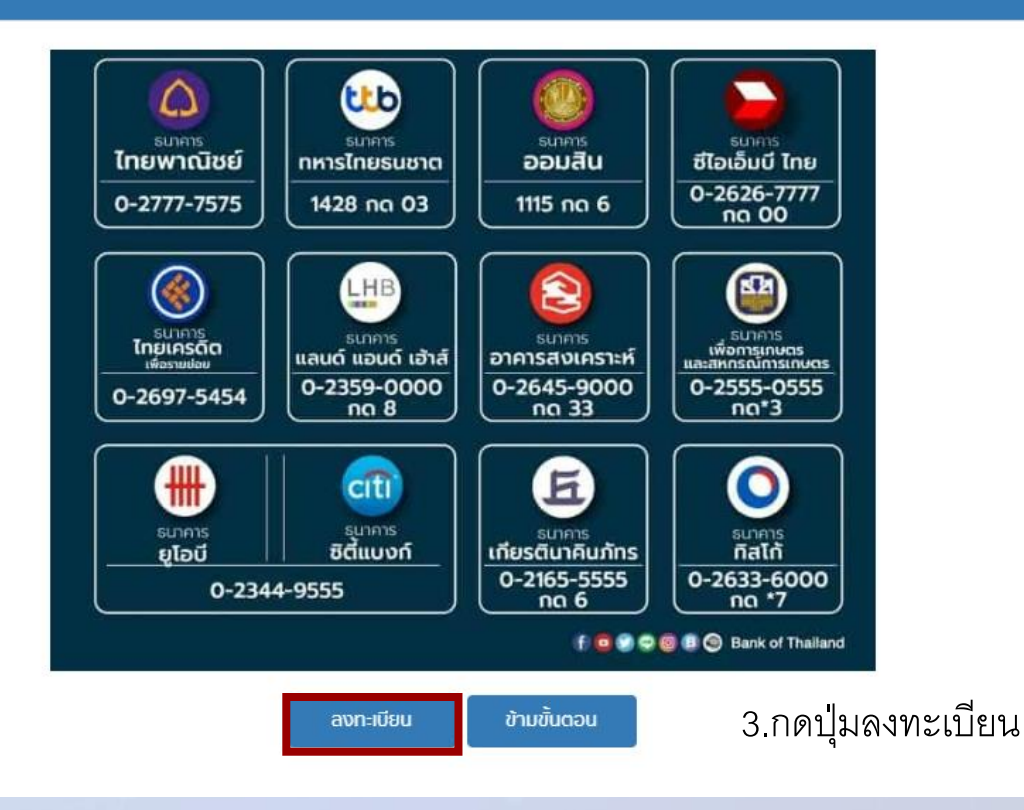

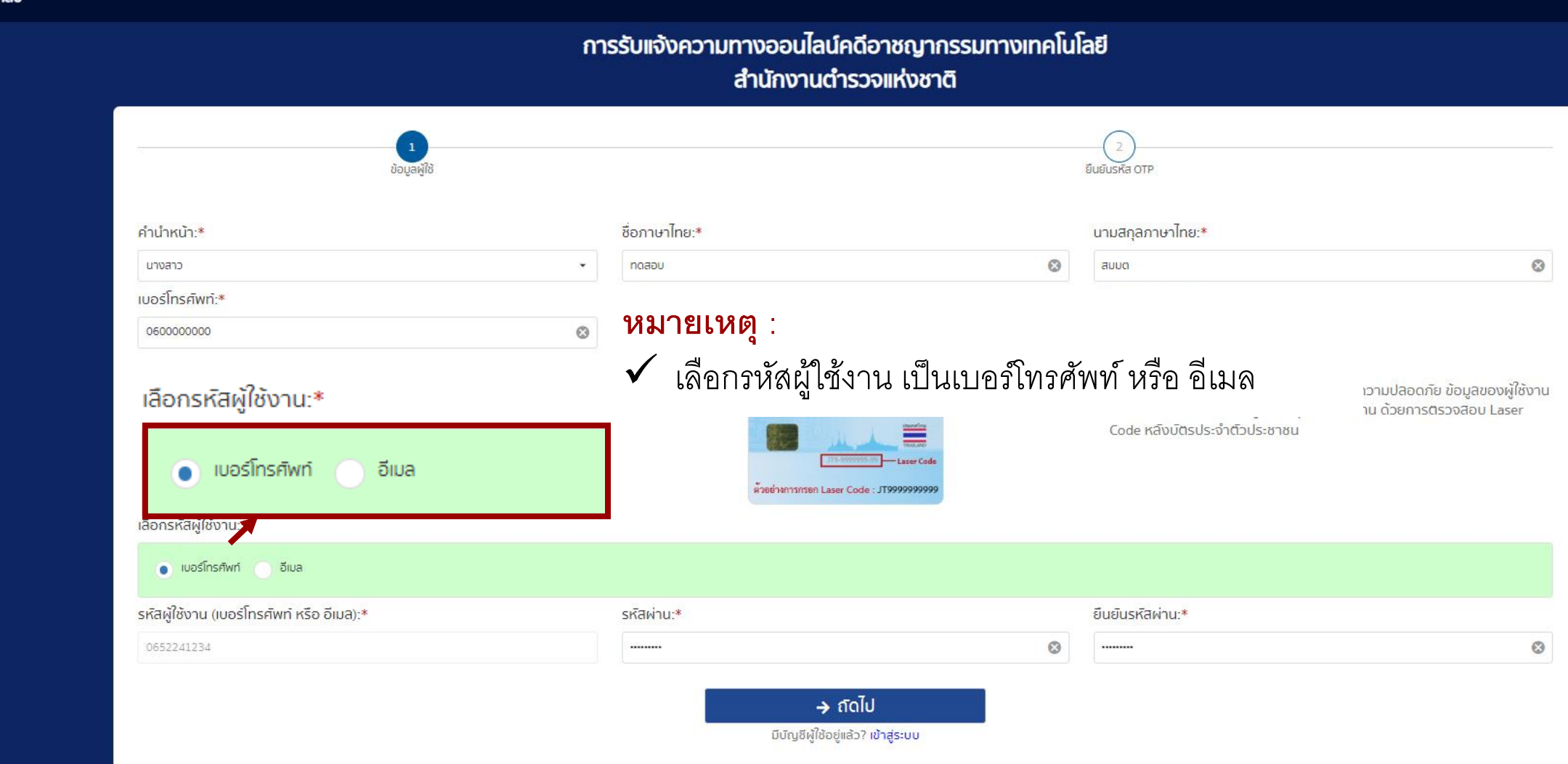

#### การรับแจ้งความทางออนไลน์คดีอาชญากรรมทางเทคโนโลยี สำนักงานตำรวจแห่งชาติ

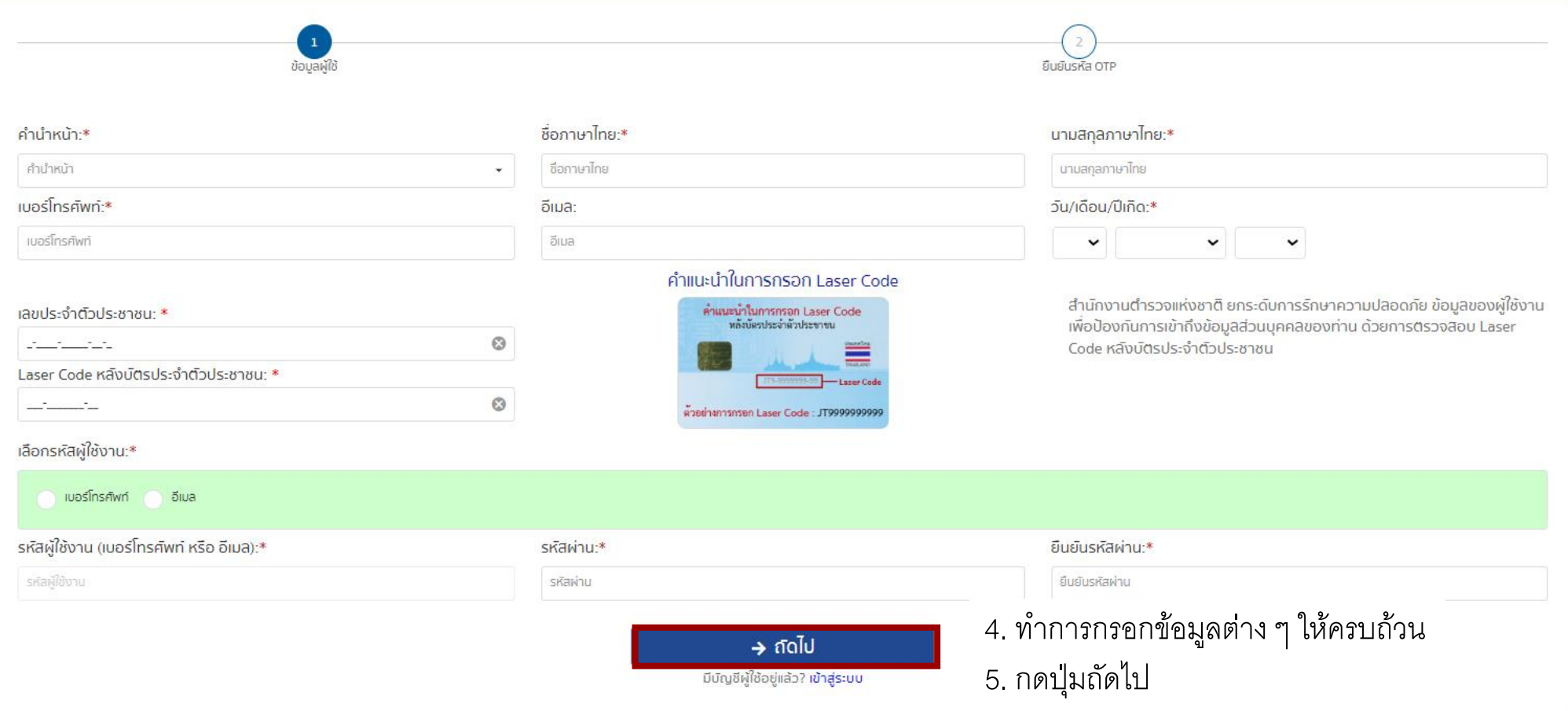

 $\leftarrow$  ย้อนกลับ

การรับแจ้งความทางออนไลน์คดีอาชญากรรมทางเทคโนโลยี สำนักงานตำรวจแห่งชาติ

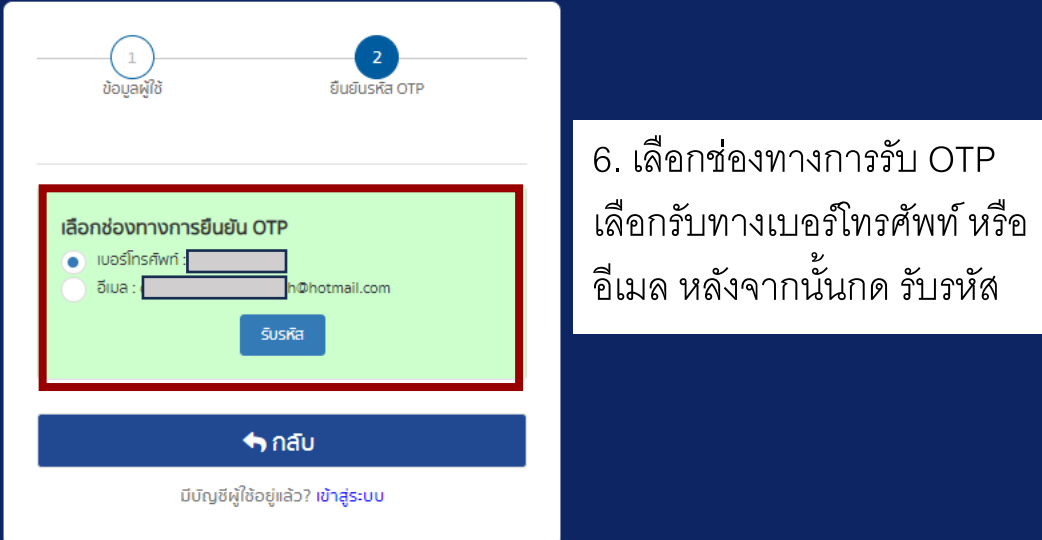

การรับแจ้งความทางออนไลน์คดีอาชญากรรมทางเทคโนโลยี

 $\leftarrow$  ย้อนกลับ

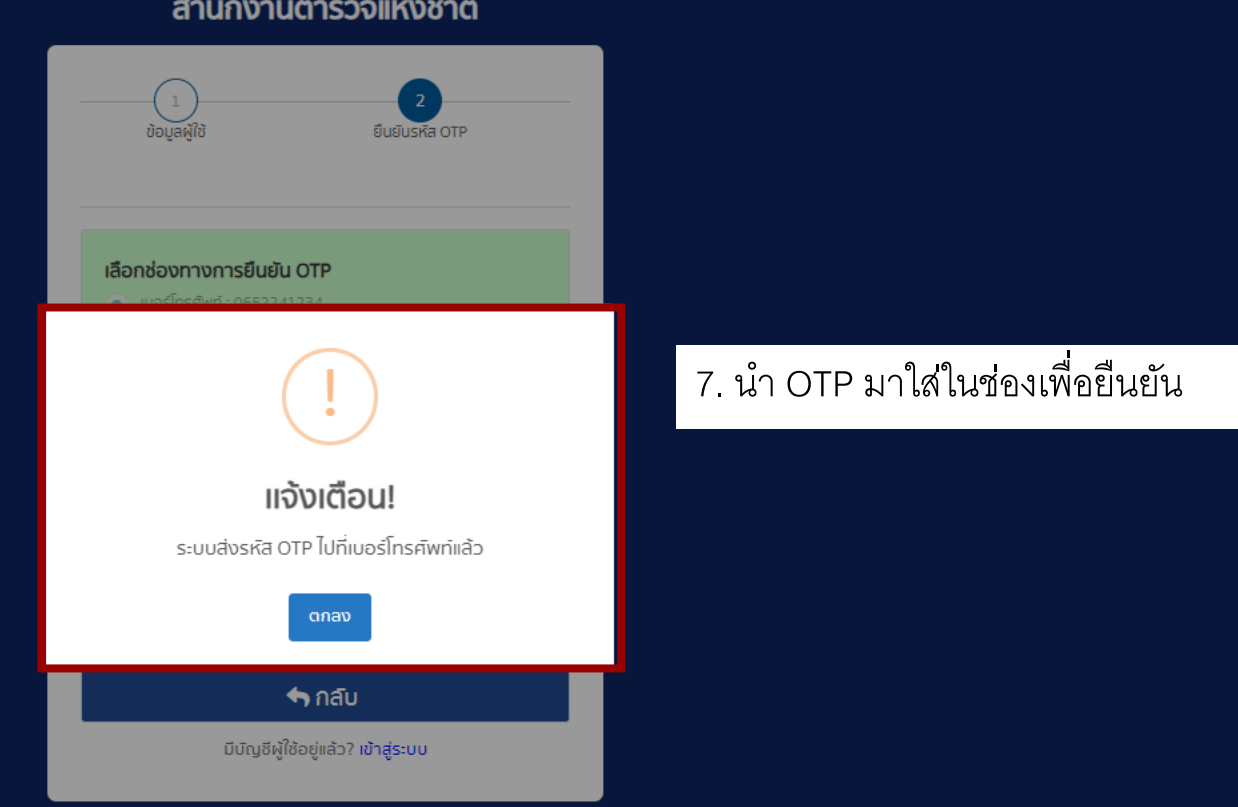

## **ตัวอย่างของ** OTP **ที่ได้รับ**

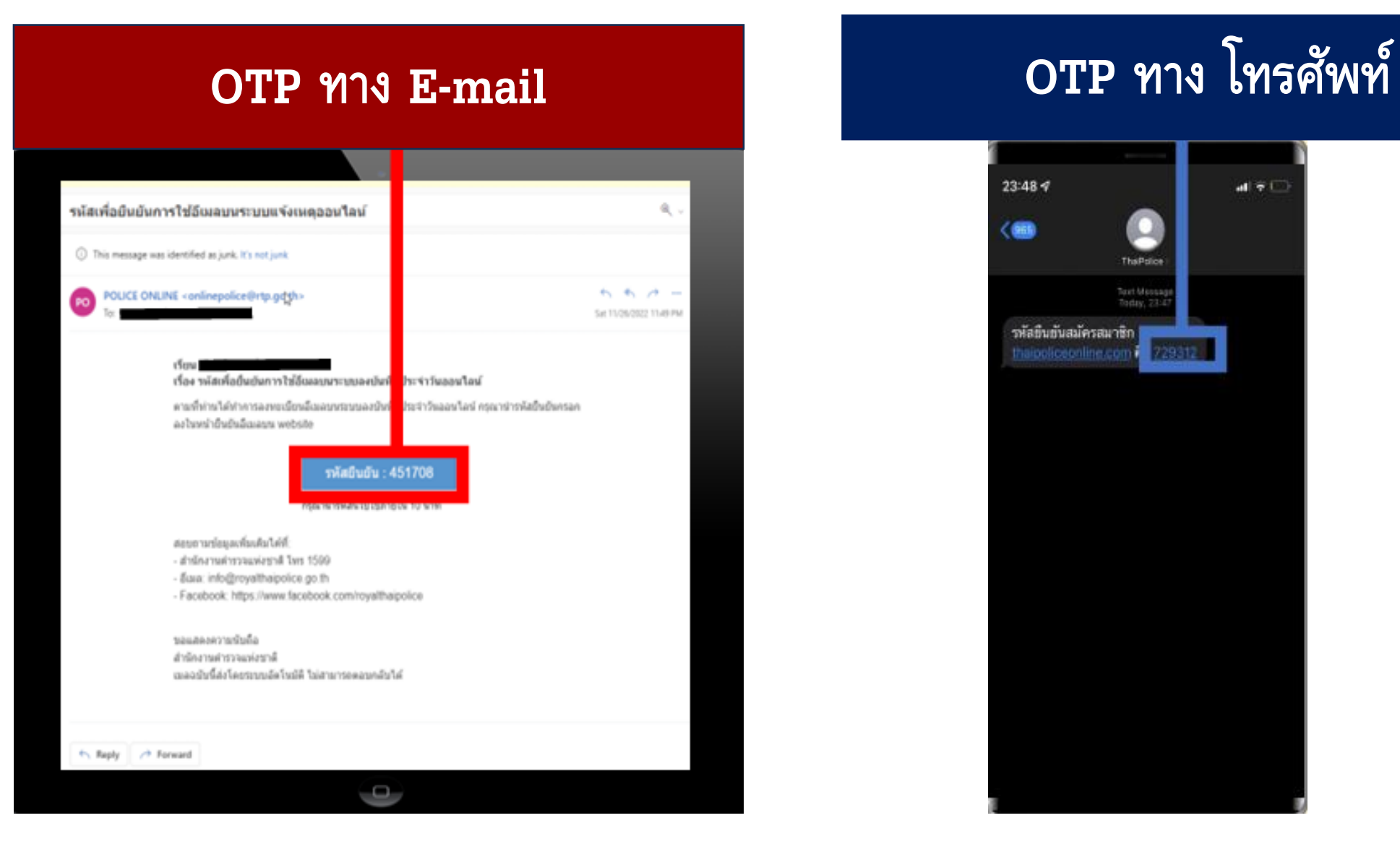

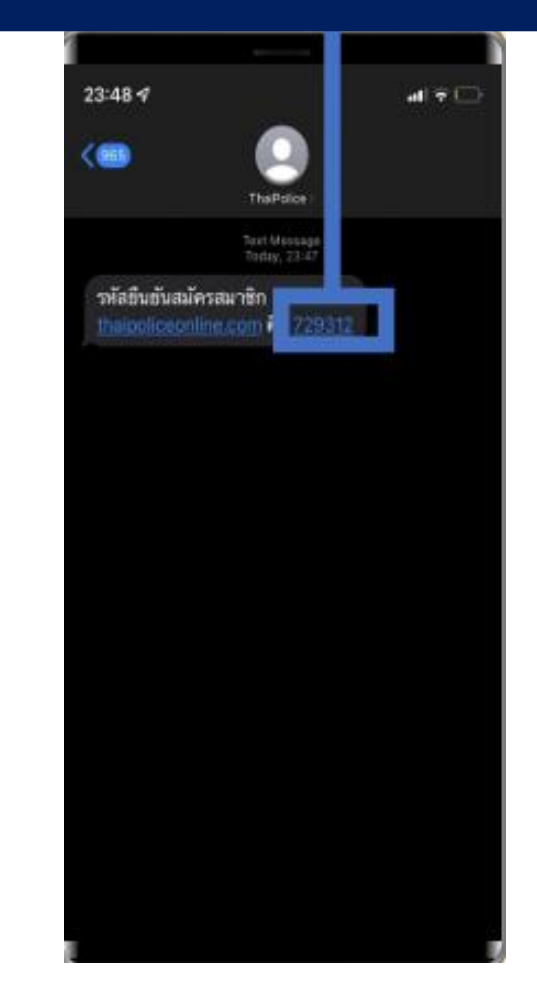

## การลงทะเบียนเสร็จสิ้น

การรับแจ้งความทางออนไลน์คดีอาชญากรรมทางเทคโนโลยี สำนักงานตำรวจแห่งชาติ

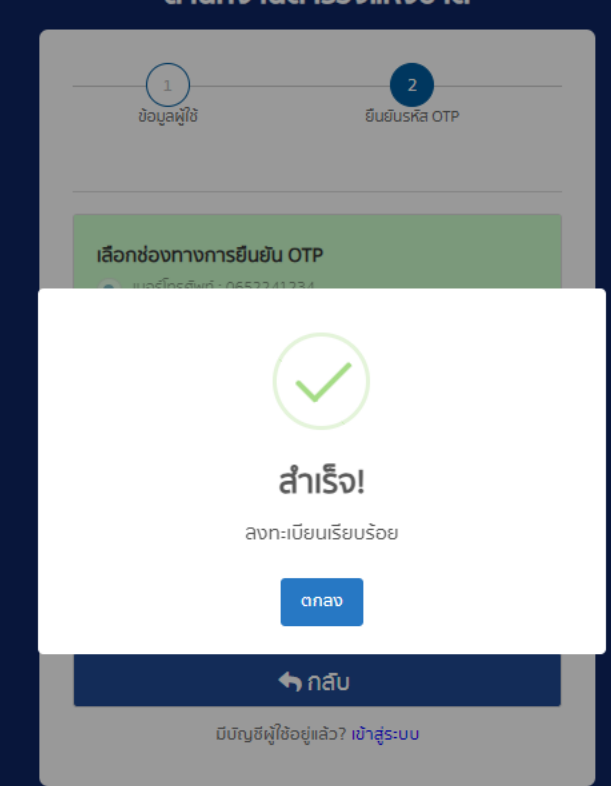

## **การแจ้งความออนไลน์**

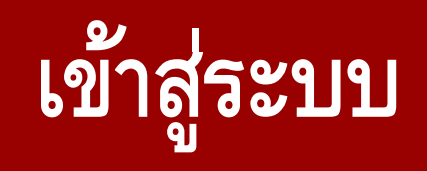

#### การรับแจ้งความทางออนไลน์คดีอาชญากรรมทางเทคโนโลยี สำนักงานตำรวจแห่งชาติ

✓ เข้าสู่ระบบ ด้วย เบอร์โทรศัพท์ หรือ **E-mail** และ รหัสผ่าน ที่ ใช้ในการสมัคร

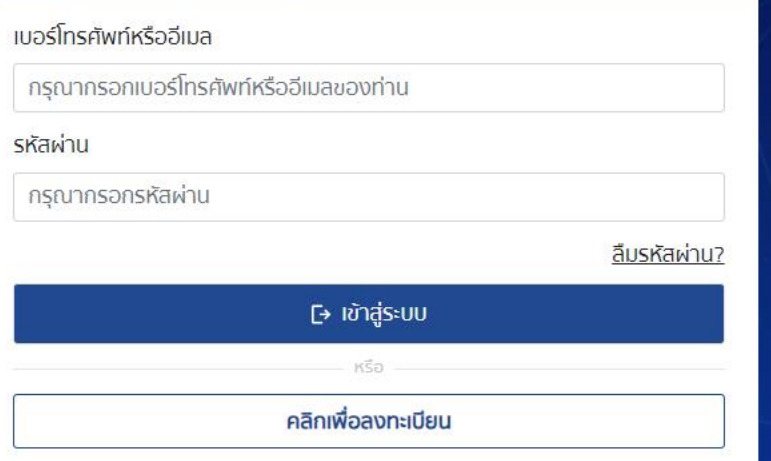

## **กดแจ้งความออนไลน์**

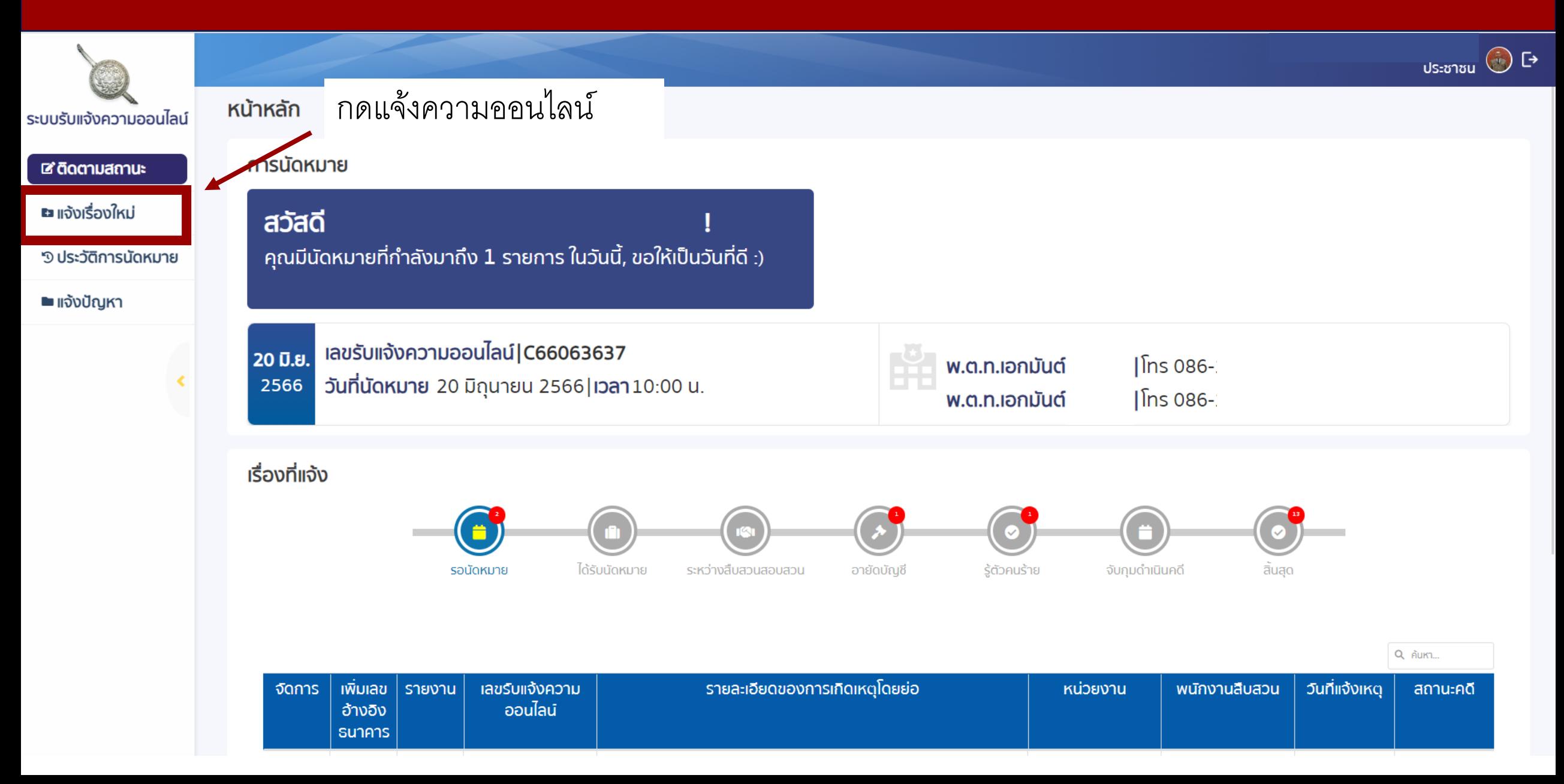

### ای<br>ا ขึ้นตอนที่ 1 ข้อความยินยอม

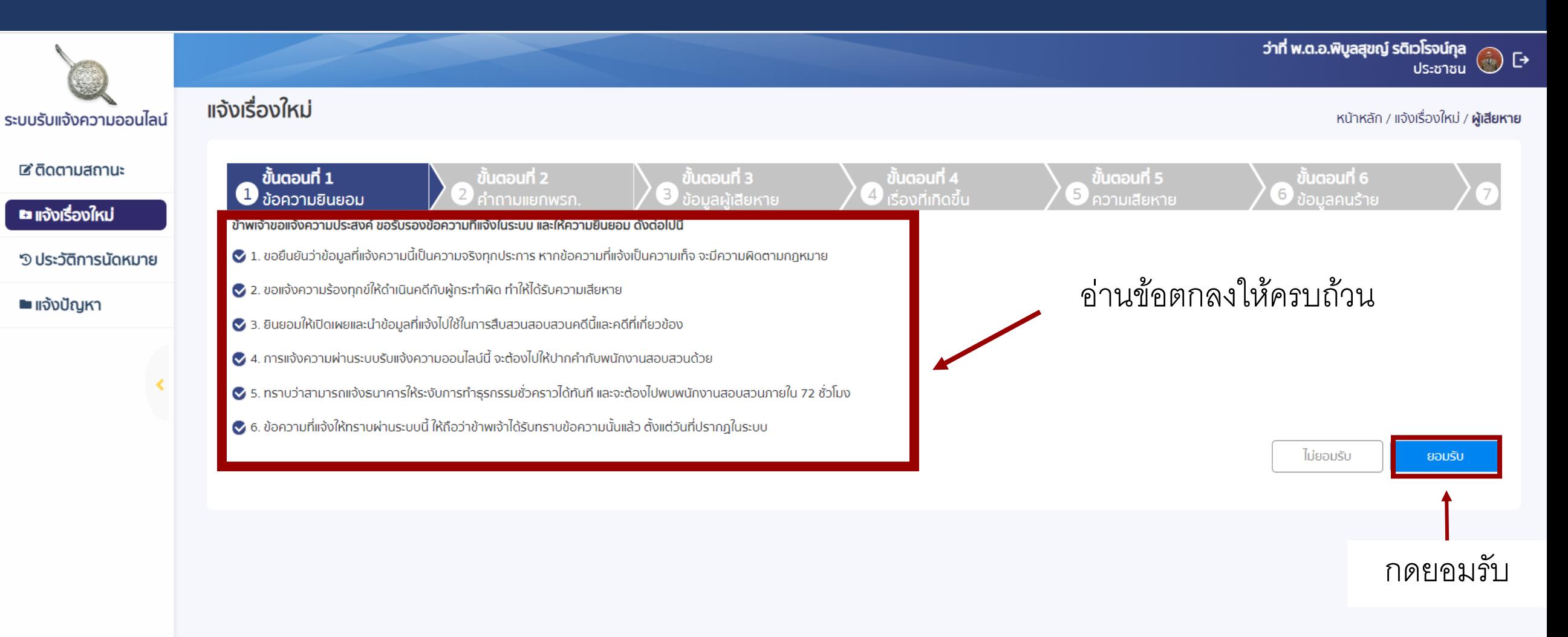

## $\boldsymbol{v}$ ขั้นตอนที่ 2 คำถามก่อนการแจ้งความ

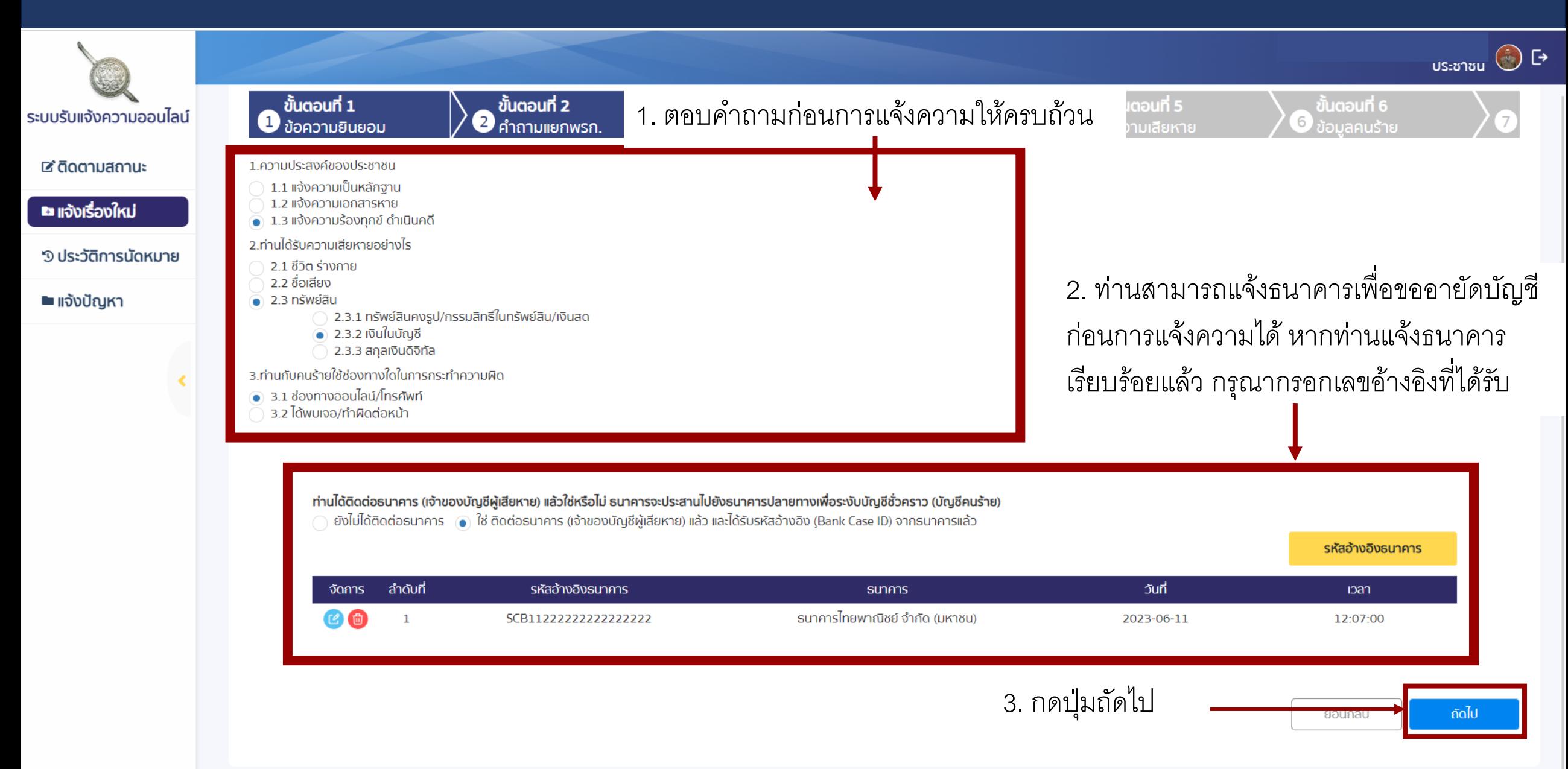

# **ขน ้ ั ตอนท ี 3 ข้อมูลผู้เสียหาย**

**21**

[→

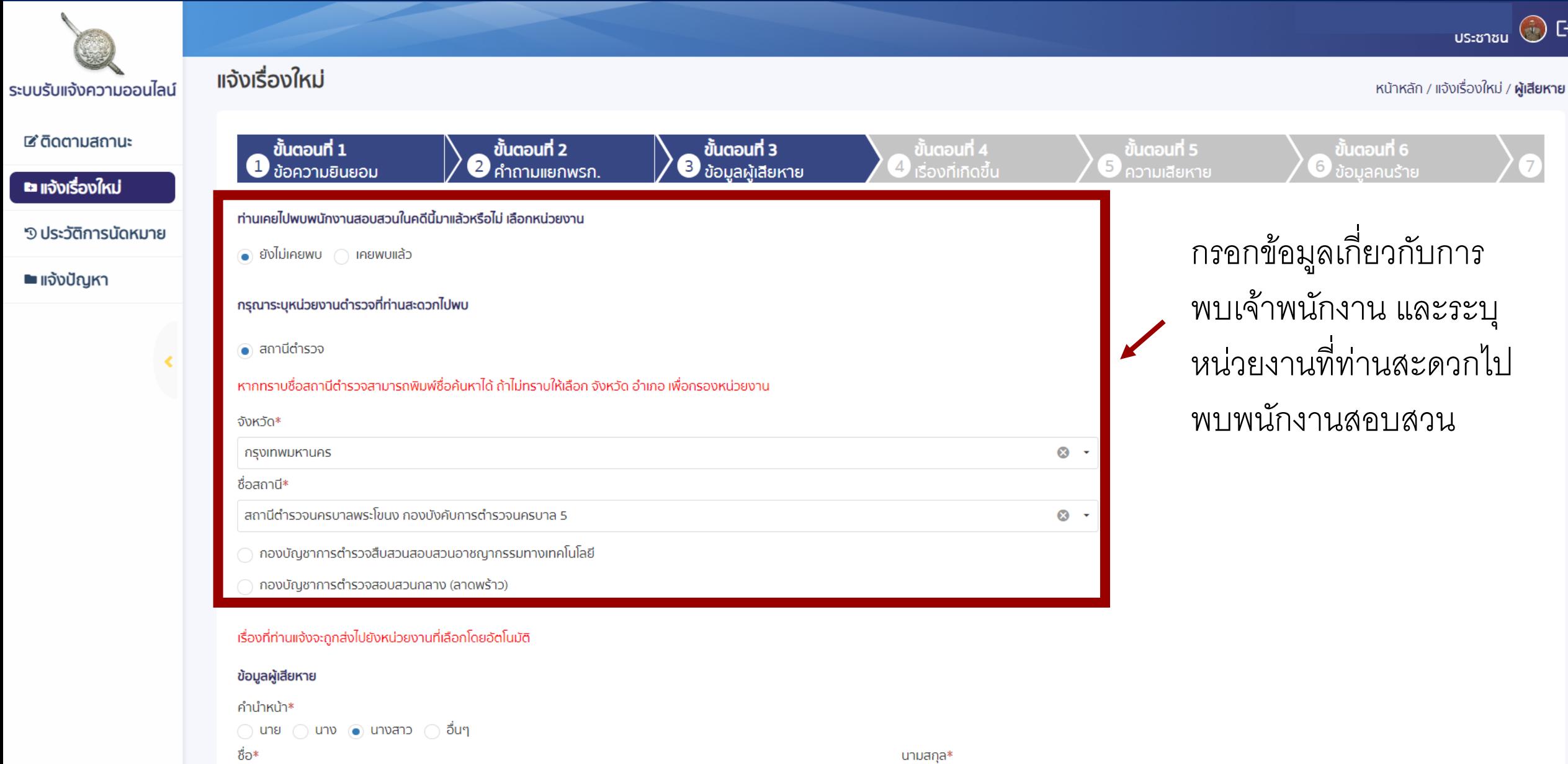

**ขน ้ ั ตอนท ี 3 ข้อมูลผู้เสียหาย**

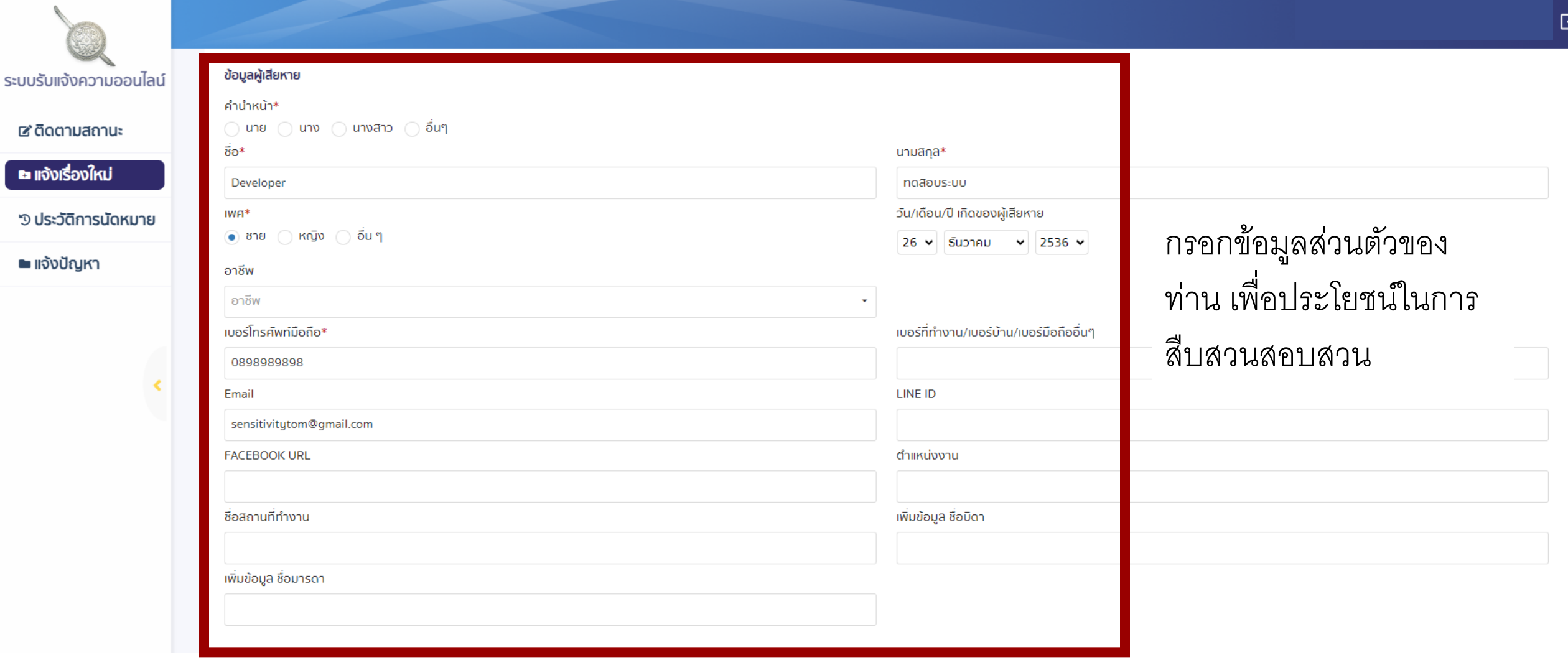

# **ขน ้ ั ตอนท ี 3 ข้อมูลผู้เสียหาย**

## กรอกข้อมูลส่วนตัวของท่าน เพื่อประโยชน์ในการสืบสวนสอบสวน

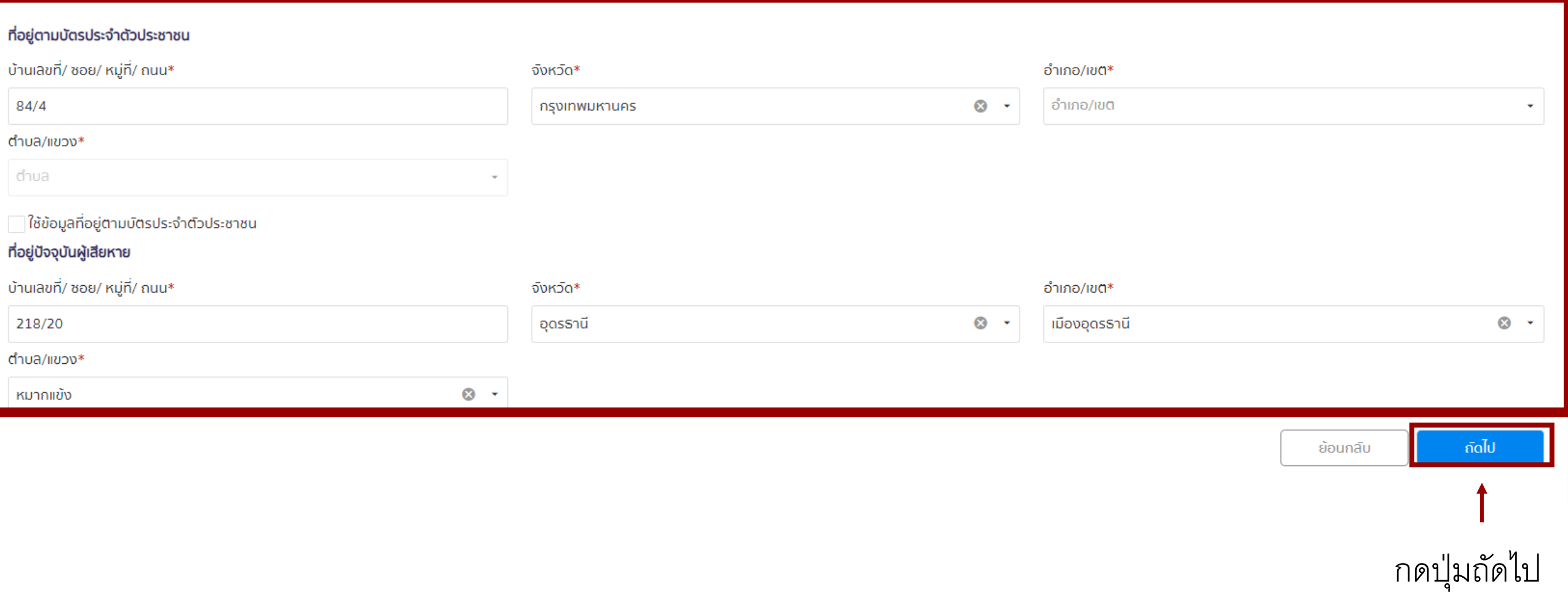

## **ขน ้ ั ตอนท ี 4 ขอ ้ ม ู ลเร อ ื งท เ ี กด ิ ข ้ ึ น ่**

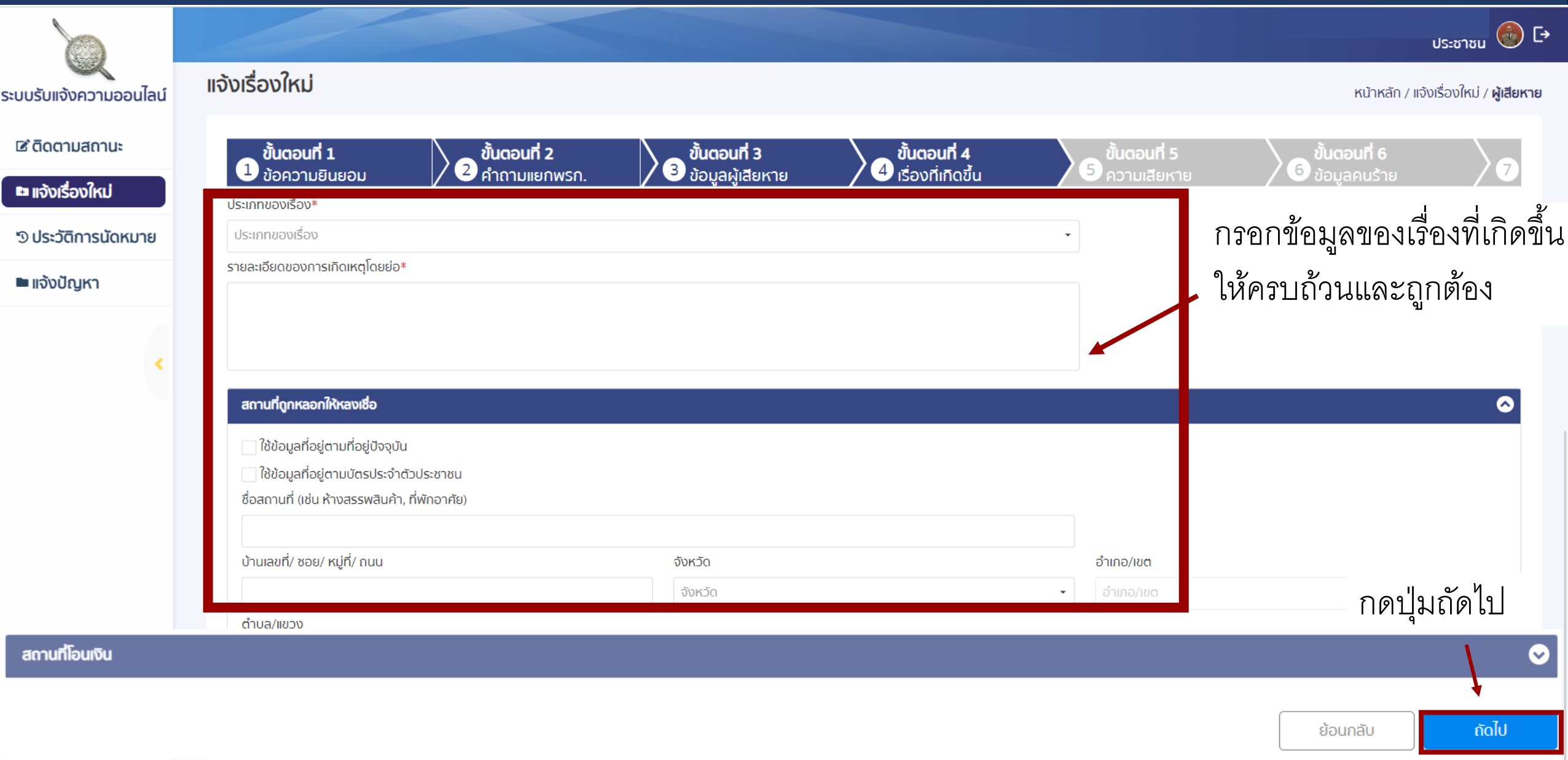

# **ขน ้ ั ตอนท ี 5 ข้อมูลความเสียหาย**

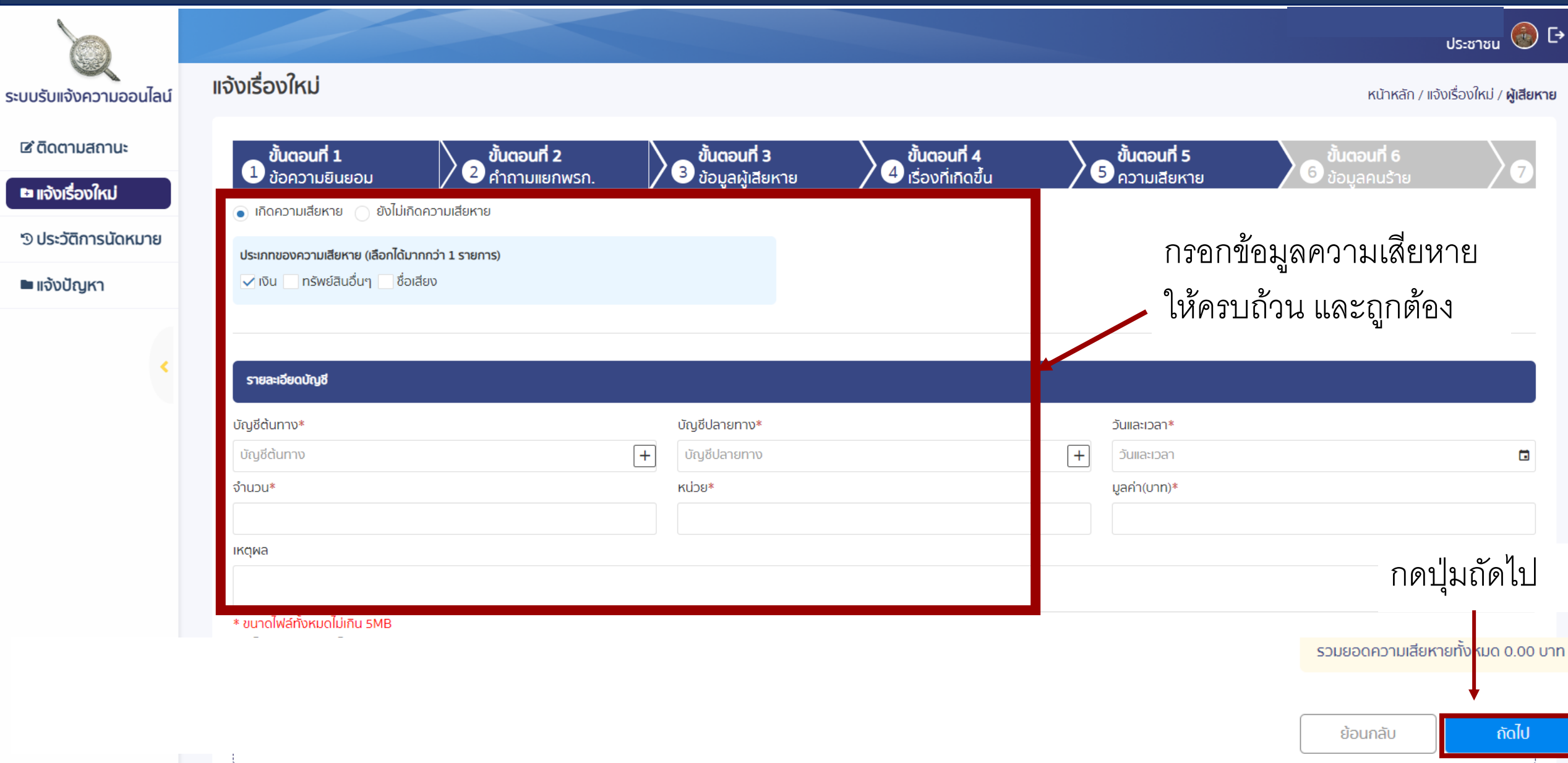

# **ขน ้ ั ตอนท ี 6 ข้อมูลคนร้าย**

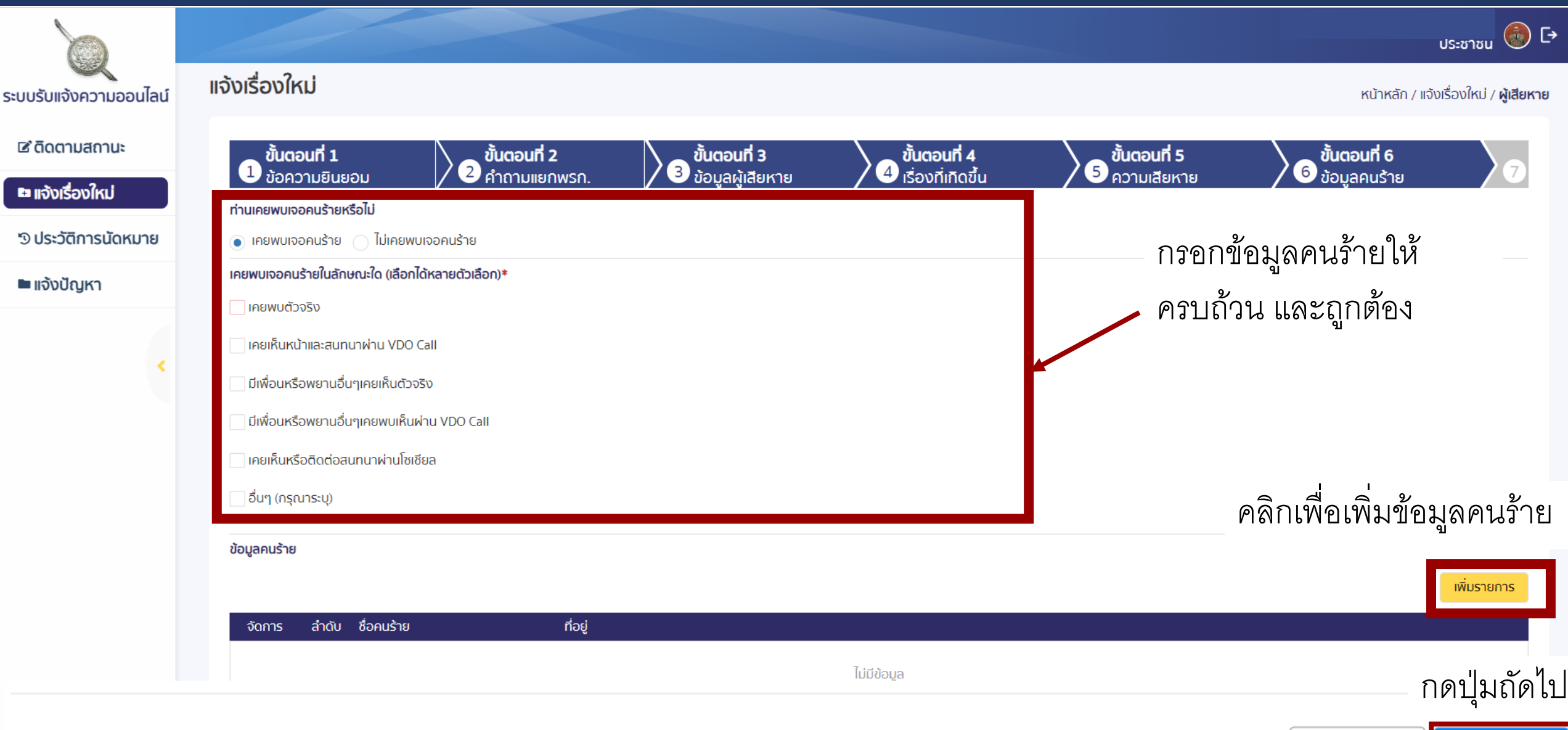

ย้อนกลับ

# **ขน ้ ั ตอนท ี 7 แนบไฟล์เพิ่มเติม**

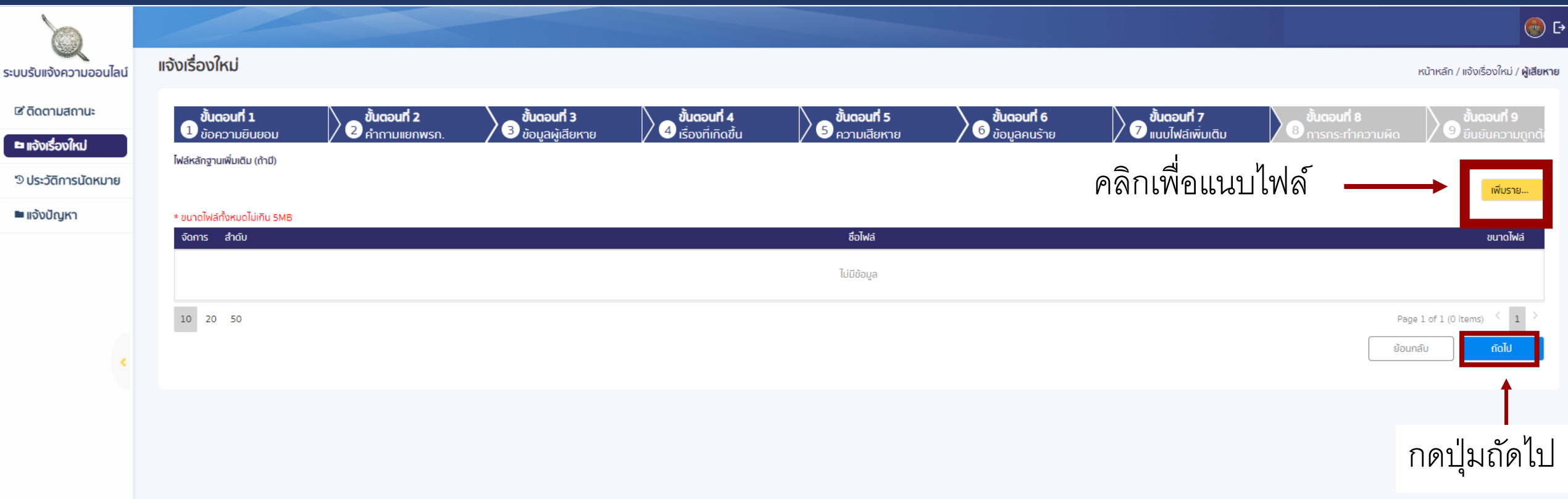

## $\boldsymbol{\mathcal{Y}}$ <mark>ขันตอนที่ 8 การกระทำความผิด</mark>

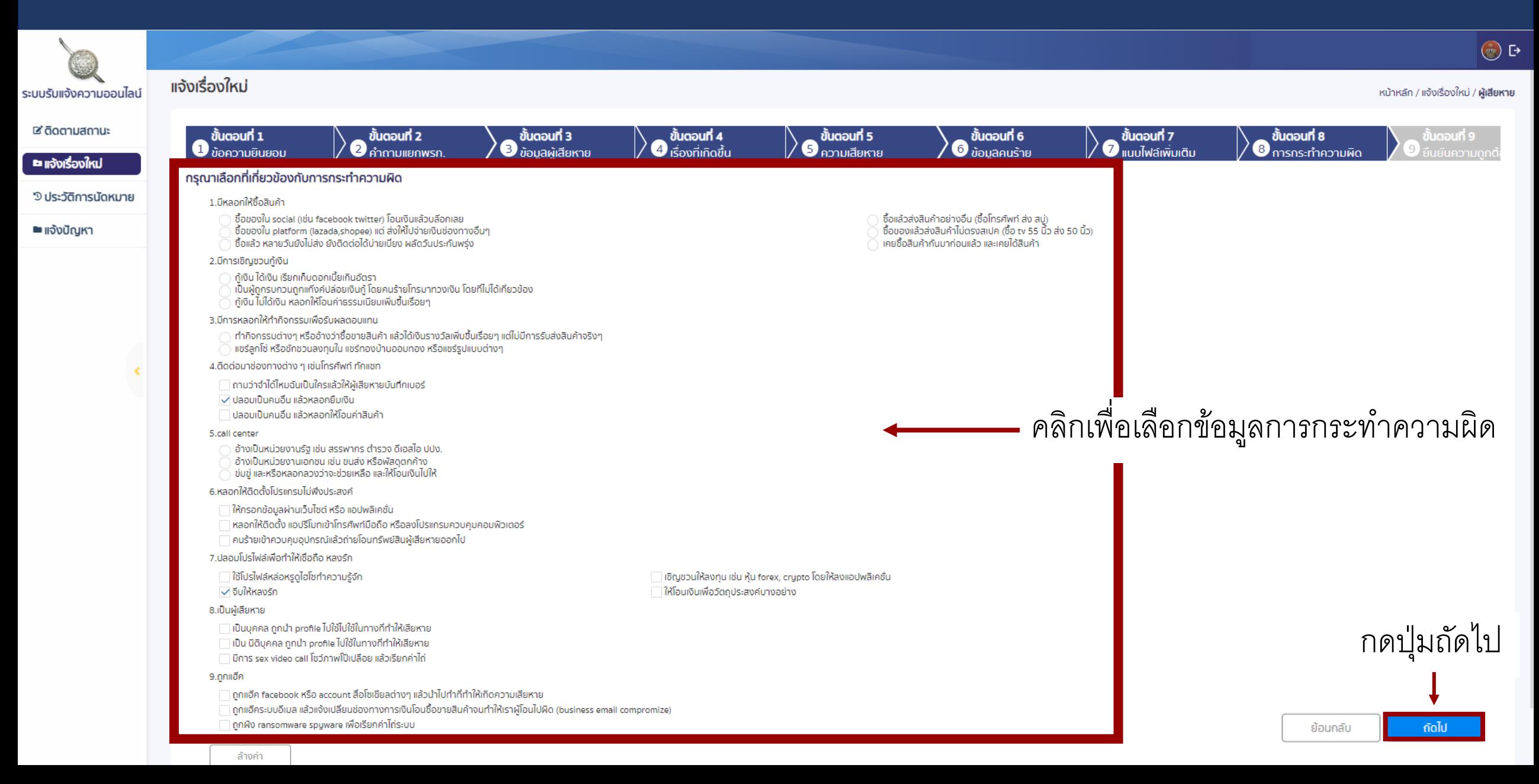

# **ขน ้ ั ตอนท ี 9 ยืนยันความถูกต้อง**

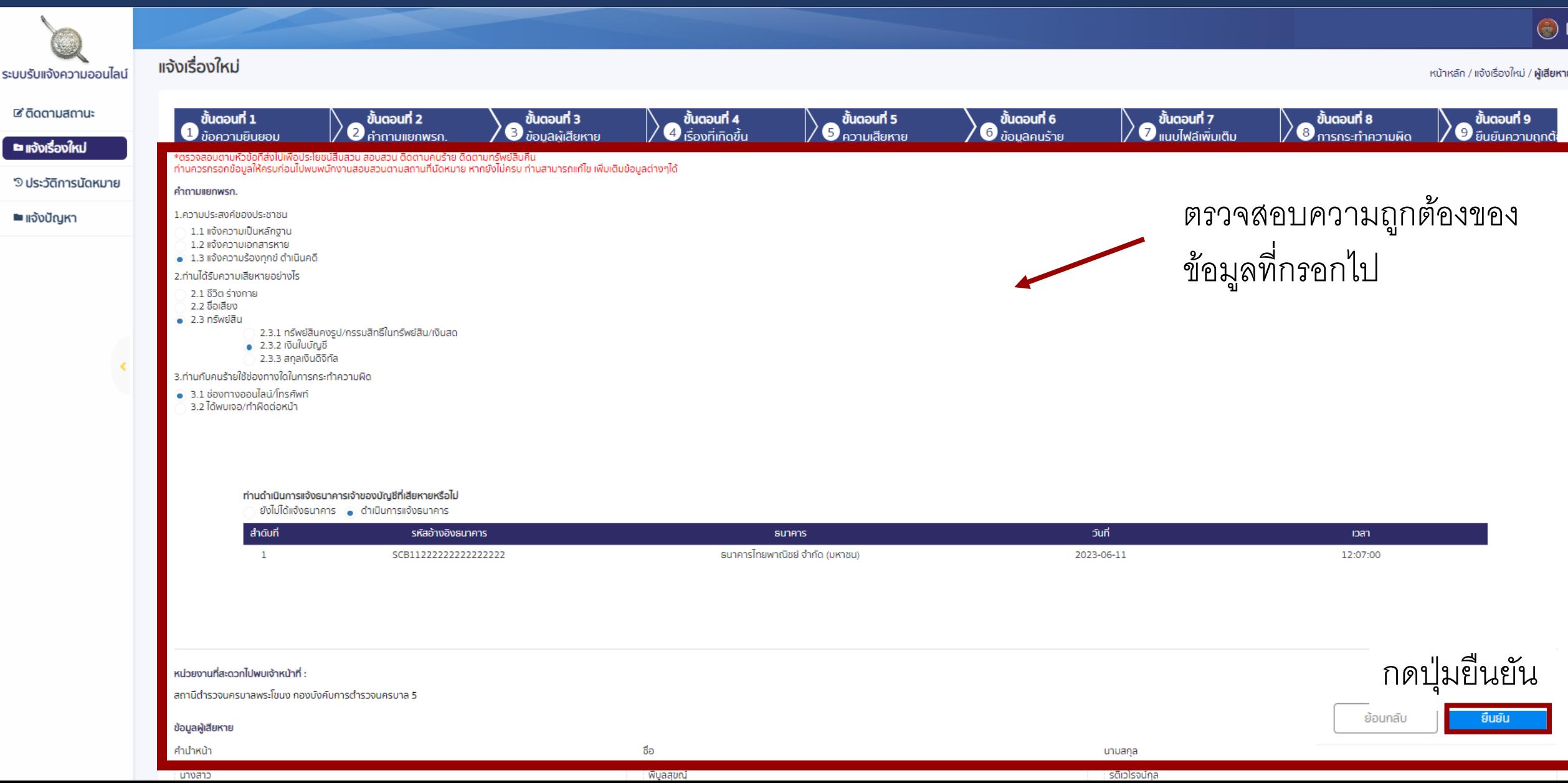

# **ขน ้ ั ตอนท ี 9 ยืนยันความถูกต้อง**

#### ยืนยันการแจ้งเรื่องเข้าสู่ระบบ!!

้การแจ้งความออนไลน์เป็นการอำนวยความสะดวกแก่ท่านใน การร้องทุกข์และแจ้งความประสงค์ให้อายัดเงินที่โอนเข้าไปใน บัญชีคนร้ายและผู้เกี่ยวข้องโดยเร็ว ทันสถานการณ์ และท่าน ต้องไปให้ปากคำต่อพนักงานสอบสวนตามที่นัดหมาย เพื่อ ให้เป็นไปตามกฎหมายกำหนดระบบจะส่งเรื่องไปที่หน่วยงาน ้สถานีตำรวจนครบาลพระโขนง กองบังคบการ ้ตำรวจนครบาล 5 กรุณาตรวจสอบวัชมูลก่อนกดยืนยัน

> กลับไปแก้ไข ้ยืนยัน

กดปุ่ มยืนยันการแจ้งเรื่องเข้าสู่ระบบ

## **การแจ้งความออนไลน์ ส าเร็จ <sup>31</sup>**

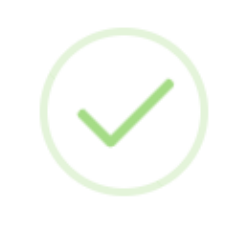

### แจ้งเรื่องสำเร็จ!

กรุณารอเรื่องเข้าสู่ระบบ 1-3 นาที

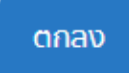

# **ผู้เสียหาย สามารถติดตามสถานะของคดีที่แจ้งได้ทางหน้าหลัก <sup>32</sup>**

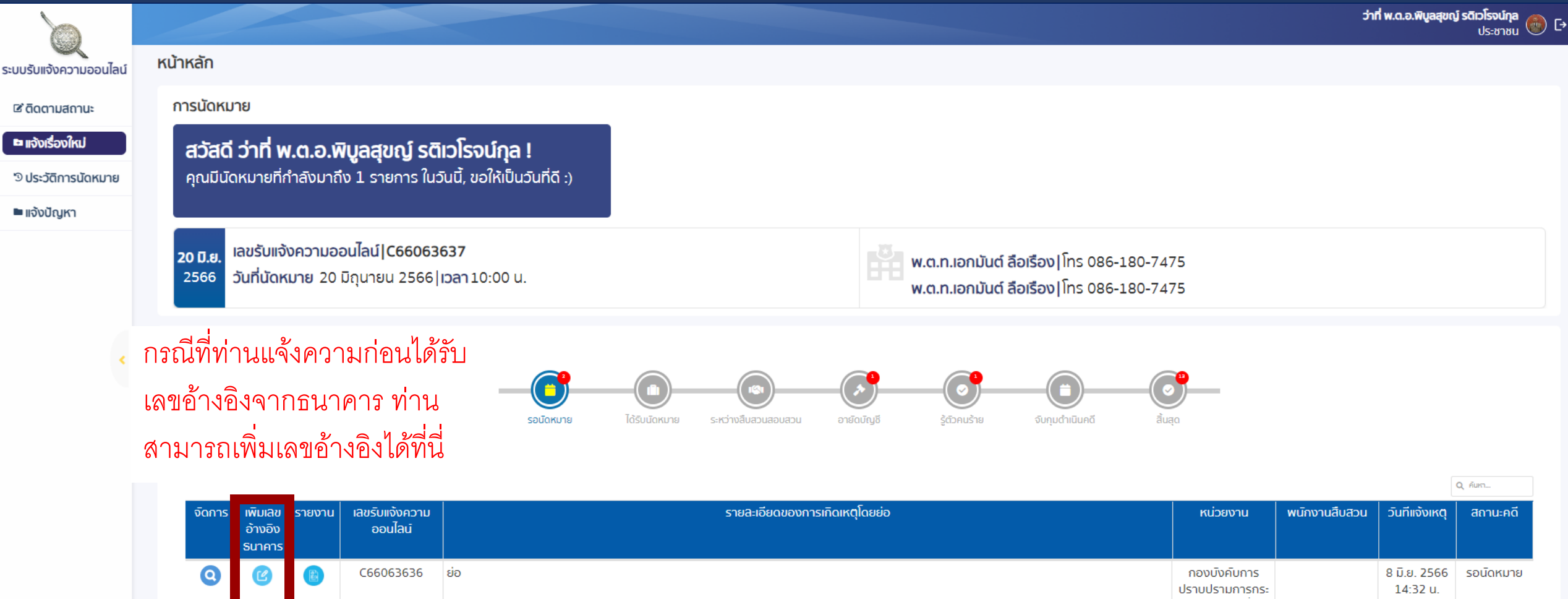

**S:UU** 

 $\mathbf{z}$ 

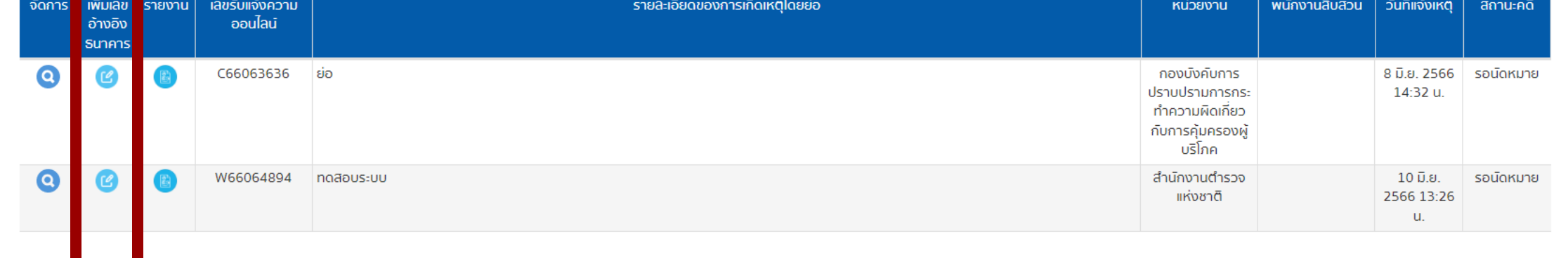